## **پاسخ به فعالیتهای كتاب**

**پودمان اول: تابلو برق ساده كارگاهی** 

**پاسخ به فعالیتهای تابلوی پالستیكی آماده**

عبارت زیر چه قابلیتی از تابلو را بیان میکند. Low<sub>-voltage</sub> switchgear is designed for switching and protection of electrical equipment

**پاسخ:** تابلوهای فشار ضعیف برق برای **كلیدزنی** و **حفاظت** تجهیزات الكتریكی طراحی شده است.

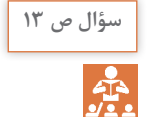

**فعالیت ص11**

\$

چه نکات ایمنی و حتی دیگری در خصوص تابلو برق کارگاهی شکل 4 به نظر شما میرسد؟

**پاسخ:** بدون حفاظت، سیمكشی نامرتب، دسترسی غیرایمن به تجهیزات، عدم اتصال زمین، بدون وسایل اندازهگیری

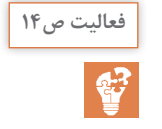

كاربرد تابلو موقت كارگاهی بدنه پالستیكی و فلزی در شكل 6 نشان داده شده است. چه موارد ایمنی در كاربرد آنها باید در نظر گرفته شود؟

**پاسخ:** صحت و درستی اتصاالت، اطمینان از تجهیزات حفاظتی و عایقی

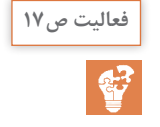

با استفاده از نمودار تعیین ساعت شكل 11 منظور از عبارت h6 روی درپوش پریز را توضیح دهید؟ رنگ درپوشها معرف چه تقسیمبندی است؟

**پاسخ:** عالمت h6 به معنی ساعت 6 و نشاندهنده محل شاخه ارت روی درپوش است. رنگ آبی برای برق تكفاز و رنگ قرمز برای سه فاز كاربرد دارد.

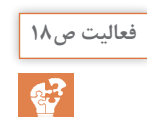

تصاویر نشان داده شده در شكل 13 كدام نوع پریز یا اتصالدهنده صنعتی را مشخص می کند؟

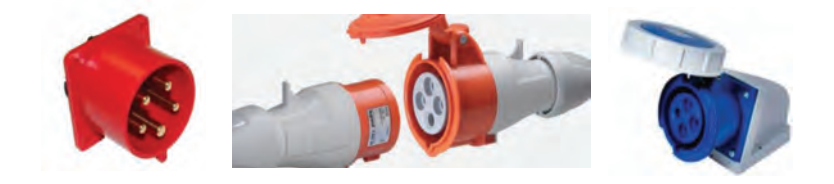

**شکل 13ـ چند نمونه اتصالدهنده**

**پاسخ:** به ترتیب از سمت راست سوكت )OUTLET  ـSOCKET)، اتصال plug و connector و آخرین قطعه Inlet نام دارد.

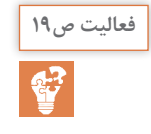

در مورد ساعت اتصال نشان داده شده در شكل 14 بحث و تبادل نظر كنید.

**پاسخ:** ساعت هر دو اتصال 9 است. زیرا مبنای ساعت بر اساس مادگی بوده و سوكت سمت راست، برای پریز با ساعت 9 مناسب است.

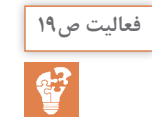

نوع اتصالدهنده و پریز را در شكل 15 را به تفكیك شماره مشخص شده بنویسید؟

**پاسخ:** 1ـ Receptable 2ـ Plug 3ـ Connector 4ـ Plug 5ـ Inlet

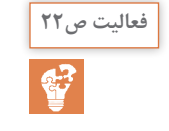

مشخصات فنی تابلو كارگاهی دیده شده در شكل 19 را تشریح كنید. در مورد درجه حفاظت تابلو )44IP )تحقیق كنید.

**پاسخ:** محافظت شده در برابر اشیای بزرگتر از یك میلیمتر و قطرات آب از هر جهت ـ یك پریز سه فاز 32 آمپر 400 ولت و دو پریز تكفاز 230 ولت 16آمپرـ دارای كلید خودكار مینیاتوری تكفاز 16 آمپر و سه فاز 32 آمپر كندكار، اتصال به كابل 5 در 10 میلیمتر مربع

**فعالیت ص26**

در شكل 30 قطعات الكتریكی و غیرالكتریكی تابلو را مشخص كنید.

**پاسخ: قطعات الكتریكی**: كلید خودكار مینیاتوری، كلید جریان باقیمانده، ترمینال ریلی، قطعات غیرالكتریكی: داكت پالستیكی، ریل فلزی، صفحه نصب، لوالی فلزی

چه تفاوتهایی در اتصال ستاره و مثلث المپ سیگنالهای ولتاژ دارای نمایشگر، روی تابلو وجود دارد؟

**پاسخ:** المپ سیگنال دارای نمایشگر تا ولتاژ 500 ولت متناوب را اندازهگیری و نشان میدهد. اگر در حالت مثلث به مدار سه فاز متصل شود ولتاژ خط و در صورت اتصال ستاره ولتاژ فاز را نشان میدهد.

با استفاده از یك المپ سیگنال جدید ولتاژ و یك كلید ولتمتر و یك جعبه پالستیكی یك نمایشگر ولتاژ خط و فاز درست كنید و ولتاژهای ششگانه خط و فاز كارگاه را در گزارش خود یادداشت نمایید.

> **پاسخ:** یكی از فعالیتهایی كه هنرجویان میتوانند انجام دهند ساخت تابلو نشانگر ولتاژ خط یا فاز توسط المپ سیگنالهای دارای نمایشگر است. این تابلو ساده به همراه كلید ولتمتر به سادگی ولتاژ خط و فاز را نشان میدهد.

## **بخش دوم: دانشافزایی واحدهای یادگیری**

 $35$ mm $^2$ 

 در مورد ساختار تابلو شكل 29 بحث و تبادل نظر كنید. **پاسخ:** یك پریز سه فاز 10آمپر و سه پریز н<del>ф</del>-A40 mA30

10A 10A 2x10A

 $C16A$   $C16A$   $C16A$ 

تكفاز 10آمپر ـ كلید خودكار مینیاتوری سه فاز 16آمپر ـ دارای كلید خودكار مینیاتوری تكفاز 16آمپر و كلید جریان باقیمانده سه فاز 40آمپر با حساسیت به جریان نشتی 30 میلیآمپر، اتصال به كابل 35میلیمتر مربع

**پاسخ به فعالیتهای تابلوی فلزی**

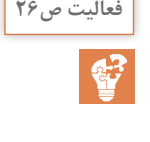

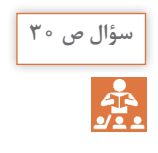

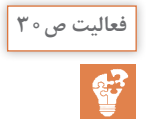

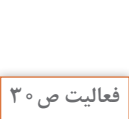

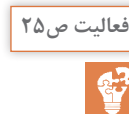

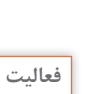

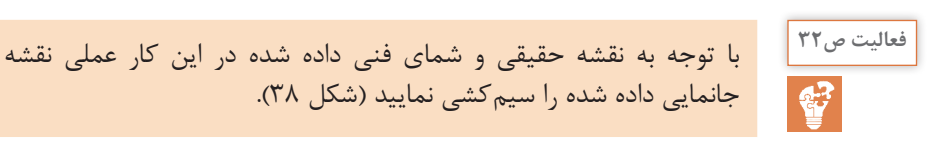

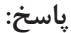

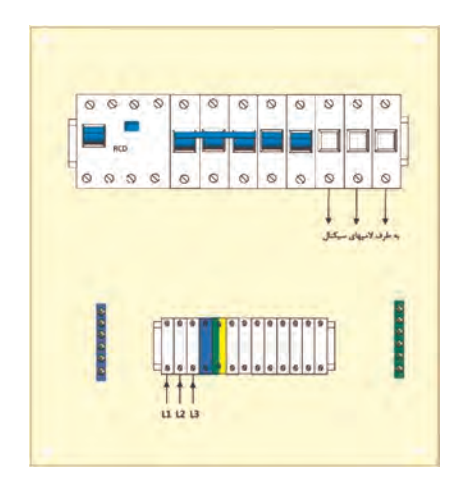

**پاسخ به فعالیتهای تابلوی روشنایی**

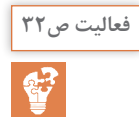

برای جانمایی سادهتر، قطعات را روی یك كاغذ یا مقوای سفید به اندازه صفحه نصب قرار دهید و ابعاد واقعی قطعات را روی آن ترسیم كنید و یك شابلون اولیه درست كنید. شابلونهای درست شده را با یكدیگر مقایسه كنید.

**پاسخ:** مراحل ساخت یك شابلون ساده در شكل نشان داده شده است. درست كردن شابلون با ابعاد و مقیاس واقعی (یک به یک) اطمینان خاطر در هنرجویان بهوجود میآورد كه طبق نقشه نهایی كشیده شده روی شابلون قادر خواهند بود، جانمایی را بدون كمبود فضا پیادهسازی نمایند.

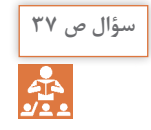

چرا آخرین ترمینال توسط پوشش پالستیكی پوشانده میشود؟

**پاسخ:** به دلیل حفاظت در برابر تماس دست كاربران یا برخورد ابزار فلزی و جلوگیری از برق گرفتگی از درپوش پالستیكی استفاده میشود.

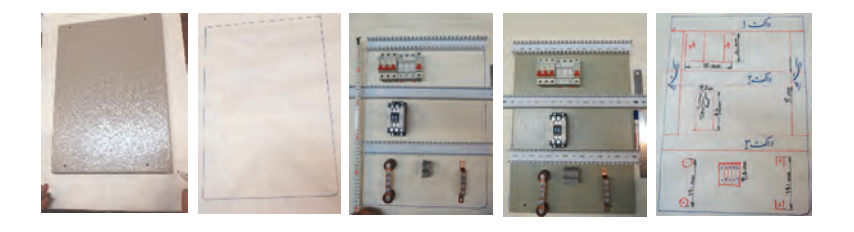

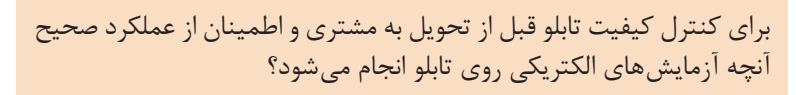

**تحقیق کنید39**

**پاسخ:** در چك لیست نشان داده شده، آزمایشها اشاره شده است.

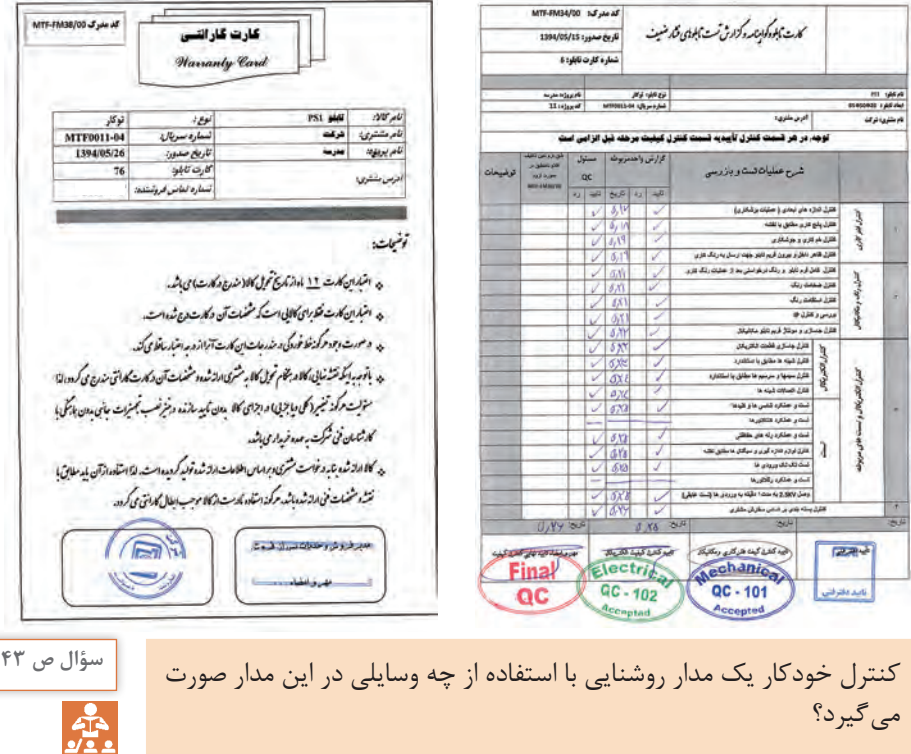

**پاسخ:** فتوسل، تایمر 24 ساعت و كلید خودكار نجومی.

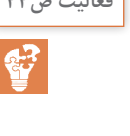

با توجه به نقشه انفجاری كنتاكتور در شكل60 ـ ب، در مورد نقش هر یك از **فعالیت ص44** قطعات كنتاكتور بحث و تبادل نظر كنید.

**پاسخ:** پوششها برای حفاظت تماس در نظر گرفته شده است. حاملهای كنتاكت به همراه هسته متحرك، كنتاكتهای متحرك را جابهجا میكند. بوبین هسته متحرك را به سمت داخل میكشد و نیروی فنر آن را به جای قبلی بر میگرداند.

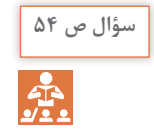

چرا باید همه میخ پرچها قبل از پرچكاری در محل خود قرار گیرد. شماره میخهای استفاده شده چیست؟

**پاسخ:** چون قبل از نصب نهایی داكت پالستیكی باید از محل نصب دقیق آن اطمینان حاصل كرد به همین دلیل بهتر است میخ پرچها با شماره 4 را قبل از محكم كردن در محل تعیین شده قرار داد.

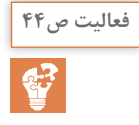

با توجه به ابعاد قطعات و عرض داكت محاسبه كنید آیا ابعاد صفحه نصب برای **فعالیت ص44** این جانمایی مناسب است؟

**پاسخ:** بله مناسب است. زیرا طبق شابلون جانمایی قابل انجام بوده است.

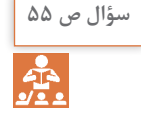

چرا برخالف پرچ كاری شماره مته و شماره پیچ خودكار در نصب ریل فلزی یكی نیست؟

**پاسخ:** چون پیچهای خودكار با شماره بیشتر باید در بدنه فلزی تابلو محكم شود.

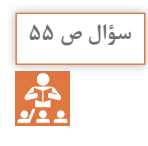

چرا داكت پالستیكی با پرچ كاری روی صفحه نصب محكم میشود ولی ریل فلزی با پیچ خودكار بسته میشود؟

**پاسخ:** زیرا اتصال داكت دائمی است ولی ریل فلزی ممكن است با نصب قطعات روی آن، تغییر شكل و جابهجایی داشته باشد. بنابراین امكان تعویض آن ممكن باشد.

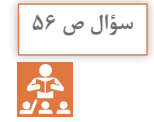

تسمه بافته مسی اتصال زمین در تابلو چه وظیفهای به عهده دارد؟

**پاسخ:** نقش همبندی بین در تابلو و بدنه تابلو را ایجاد میكند. وقتی بدنه به اتصال زمین مناسب متصل باشد در تابلو نیز اتصال زمین دارد.

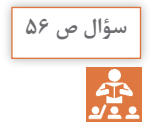

کلید قطع اضطراری در چه مواقعی در این کار عملی میتواند کاربرد داشته باشد؟ مناسبترین محل نصب کلید روی تابلو کجاست؟

**پاسخ:** در زمان اضطرار كه باید كل تابلو بیبرق شود و فرصتی برای بازكردن در تابلو نیست. محل نصب آن در سمت راست تابلو و روی بدنه تابلو نصب میشود.

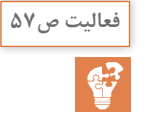

تنظیم و نصب اجزای تابلوهای برق از تجهیزات و قطعات زیادی تشكیل شده **فعالیت ص57** است. برای جلوگیری از بی نظمی وكاهش سرعت عمل پیش آمده در شكل 88 چه پیشنهادی دارید؟

> **پاسخ:** دستهبندی سر سیمها و شماره سیمها در ظرف مخصوص، دستهبندی ابزار و قطعات در دستهبندی مرتب و قابل دسترس باشد تا از اتالف وقت و سردرگمی افراد جلوگیری شود.

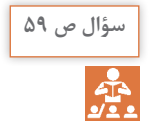

چرا مركز اتصال ستاره چراغ سیگنال باید سیم نول داشته باشد؟

**پاسخ:** اگر مركز اتصال ستاره چراغ سیگنال معمولی به سیم نول متصل نباشد با قطعی یك فاز ممكن است چراغ سیگنال مربوط به آن فاز روشن باشد و كاربران تابلو را به خطا بیاندازد.

در مورد نحوه نصب فتوسل در شكل 97 بحث و گفتوگو كنید.

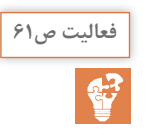

**پاسخ:** محل نصب فتوسل نباید در مسیر مستقیم تابش نور چراغ روشنایی موردنظر باشد.

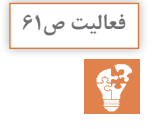

در شبكه توزیع برای تأمین روشنایی خیابانها و معابر به شیوه سنتی از **فعالیت ص61** نقشهای مشابه شكل 98 استفاده میشود. در مورد نحوه به كارگیری از فتوسل بحث و گفتوگو كنید.

> **پاسخ:** فتوسل تغذیه یك كنتاكتور را بر عهده دارد و سه گروه روشنایی با اتصال ستاره توسط كنتاكتور به شبكه برق متصل میشوند.

 $\mathbf{C}$ 

كاتالوگ نشان داده شده در شكل 104 مربوط به یك تایمر نوع ساعتی است. **فعالیت ص64** با توجه به اطالعات آن به سؤاالت داده شده پاسخ دهید. الف( كمترین زمان قابل تنظیم با این رله چقدر است؟ 37/5 ثانیه كمترین زمان قابل تنظیم است. ب( به ازای یك ثانیه چند دندانه باید فشرده شود؟ 96 دندانه برای 3600 ثانیه است و كمترین زمان 37/5 ثانیه است. پ( برای تنظیم عملكرد رله برای 5 دقیقه چند دندانه باید به طرف داخل فشرده شود؟ 8 دندانه باید انتخاب شود.

**پودمان دوم:پاسخ به فعالیتهای بخش راهانداز دائم موتور الكتریكی**

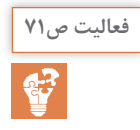

تفاوت كنتاكتور و MPCB مطابق جدول 2 چیست؟ **فعالیت ص71**

**پاسخ:** با توجه به جدول هر دو وسیله میتوانند کلیدزنی انجام دهند MPCB حفاظت دارد اما کنتاکتور حفاظت ندارد.

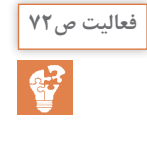

چرا در راهاندازی نوع اول )شماره 1( مطابق شكل ،2 با وجودی كه MCCB **فعالیت ص72** دارای رله حرارتی داخلی است، رله حرارتی در زیر کنتاکتور حذف نشده است؟ چرا؟

**پاسخ:** با توجه به راهنمایی که برای هنرجو آمده است، اگر راهاندازی نوع دوم را كه مربوط به MPCB است با آن مقایسه كنید متوجه میشوید MPCB هم مدار قدرت و هم مدار فرمان را قطع میكند اما در مورد MCCB فقط مدار موتور الكتریكی را قطع میكند. پس میتوان نتیجه گرفت وجود رله اضافه بار )بیمتال( برای مدار فرمان طراحی شده است و تیغه 96ـ 95 آن مدار فرمان و راهاندازی را حفاظت میکند درصورتیکه MCCB معمولاً بدون دخالت مدار فرمان، موتور الكتریكی را حفاظت می كند. پس باید رله اضافه بار (بی متال) در مدار قرار گیرد. این موضوع در مقایسه راهاندازی نوع اول و سوم هم قابل توجه است. یعنی صرفنظر از اینکه MCCB قسمت حرارتی داشته باشد یا نداشته باشد رله اضافه بار در زیر کنتاکتور قرار میگیرد و مجموعه بهصورت Starter+MCCB قابل قبول است.

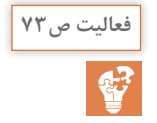

در شکل 3 دو کلید خودكار مینیاتوری نشان داده شده است با توجه به عالئم **فعالیت ص73** بهکار رفته روی آنها و مطالبی که راجع به وسایل کلیدزنی گفته شد این دو كلید چه تفاوتی با هم دارند؟

> **پاسخ:** قطعه سمت چپ بهنام کلید خشک یا ایزوالتور معروف است که در اصل کلید جداساز است و هیچ حفاظتی ندارد اما قطعه سمت راست که از گذشته با آن آشنا هستید MCB است که یک کلید خودکار مینیاتوری با مصارف خانگی است.

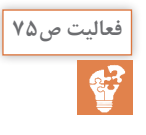

اطالعات نمونه برچسب رله اضافه بار )Relay Overload )در شكل 7 را **فعالیت ص75** استخراج نمایید.

> **پاسخ:** روی برچسب رلههای اضافه بار به استاندارد 60974IE و شماره سایر استانداردها VDE (آلمان) و BS (بریتانیا) و JEM یا JIS (ژاپن) جریان نامی و جریان قابل تحمل کنتاکتهای کمکی 95ـ96 و همچنین 97ـ 98 رله اضافه بار و فیوز متناسب با رله اضافه که از نوع aM و یا gL خواهد بود در برچسبها مشهود -class است مقادیر دیگر مثل جریان حرارتی Ith- ولتاژ عایقی Ui- کلاس بی متال-ولتاژ ایستادگی ضربه  $U_{\text{imp}}$  نیز بر روی بی متال ها مشهود است.

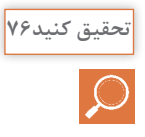

در راهاندازی و کار موتورهای الکتریکی معمولاً از رله اضافه بار یا بیمتال که ً دارای سه شاخک استفاده میشود اما نوع دیگری از آن در بازار متداول معموال شده که چهار شاخک دارد این شاخک چهار زیر ترمینال 14 کنتاکتور بسته میشود بهنظر شما کار شاخک چهارم چیست؟ )شکل 9(

**پاسخ:** این پایه در مدار حرارتی بیمتال قرار ندارد و اضافه است که با استفاده از آن کار کردن با کنتاکتهای کمکی با وجود رله اضافه بار (بی متال) راحت خواهد بود.

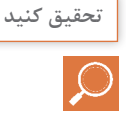

سازندگان آسانسورهای نسل جدید از چه تجهیزاتی برای راهاندازی نرم استفاده می كنند؟

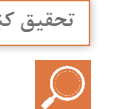

**پاسخ:** اینورتر )Starter Soft )که در پودمان آخر هنرجویان با آن کار خواهند کرد.

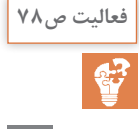

با توجه به شماره قطعات حفاظتی و كنترلی در تابلوهای موتوری نشان داده **فعالیت ص78** شده در شكل 5 جدول 3 را تكمیل نمایید.

**راهنمایی:** بهعنوان مثال کلید خودكار مینیاتوری، نقش **کلید )CB )**و **محافظ جریان اتصال کوتاه** را دارد. **پاسخ:** هنرجو راهنمایی شده: بهعنوان مثال كلید خودكار مینیاتوری، نقش كلید )CB )و محافظ جریان اتصال كوتاه را دارد. باید توجه داشت در مورد ستون اول منظور از کلید، وسیله کلیدزنی است که فیوز ذوبشونده کلید نیست همچنین رله اضافه بار هم کلید نیست بلكه رلهای است که از طریق مدار فرمان موتور را در حالت اضافه بار قطع میکند ولی کلید فیوز، وسیله کلیدزنی است و بقیه وسایل هم مشخص است که کلید هستند. در ستون دوم مربوط به حفاظت در برابر اتصال کوتاه وجود قسمت مغناطیسی و یا سیم رابط فیوزی در قطعه است که بیمتال ـ کنتاکتور ـ کلید گردان فاقد آن است. ستون سوم وسیله کنترل و قطع و وصل مکرر است که در این بین فقط کنتاکتور است که چنین خاصیتی را دارد البته در تکنولوژیهای جدید و با لوازم جانبی در آمپرهای باال مدلهایی از MCCB چنین توانایی را دارند اما در اینجا و در حد دانش هنرجویان به این موضوع ورود پیدا نمی کنیم. در ستون آخر وسیله حفاظت در برابر اضافه بار موتور منظور بوده با توجه به آنکه خود کتاب MCCB را حذف کرده منظور نوع فقط با قطع مغناطیسی آن مدنظر بوده است. در مورد کلید خودکار مینیاتوری و نوع B و C آن قبلاً صحبت شد با وجود قسمت حرارتی و در MCBها در مدارات راهاندازی موتورها از آنها فقط به عنوان وسیله حفاظت در برابر اتصال کوتاه استفاده میشود و کار اصلی حفاظت در برابر اضافه جریان در این ستون فقط به عهده رله اضافه بار و MPCB است و بقیه چنین توانایی را ندارند.

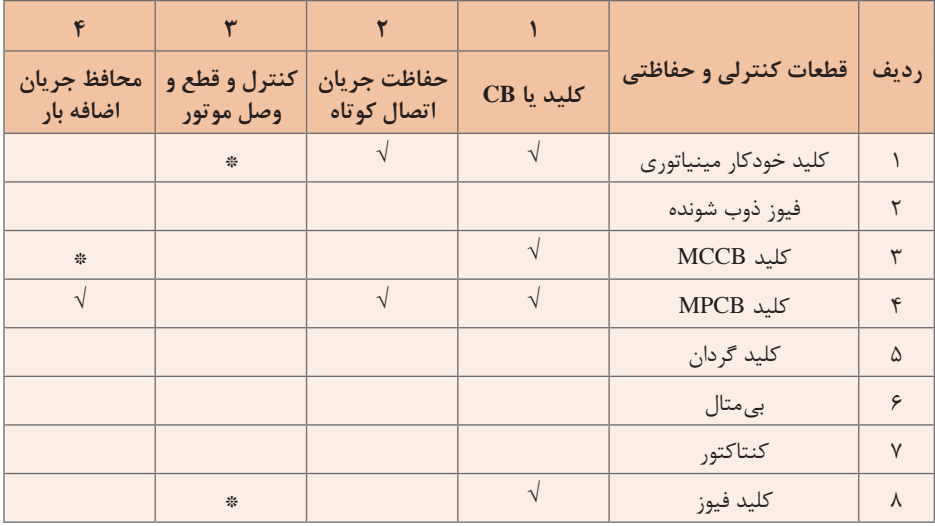

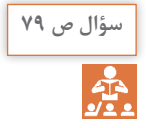

چرا در روش دوم از رله اضافه جریان استفاده نشده است؟

**پاسخ:** در تابلوهای MCC آنچه در بازار مونتاژ میشود در کتاب آمده است یعنی برخی سازندگان MCCB مدعی هستند که MCCB آنها نیاز به بیمتال ندارد و حتی در برخی مواقع MCCBهایی عرضه کردهاند و مدعی هستند که به تنهایی برای راهاندازی موتور بهکار میآید استفاده از رله Voltage Under و Shunt در آنها و بهکار بردن در مدار فرمان نقیصه وجود بیمتال )رله اضافه بار( را برطرف میکند. اما بهطور معمول آنچه برابر استاندارد بوده و در قالب پنج شکل آمده بر روشهای دیگر ارجحیت دارد.

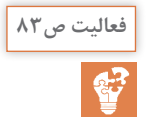

با توجه به آنچه تا به حال آموختید بهنظر شما برای آزمایش سالم بودن وسایل **فعالیت ص83** راهاندازی، چه کارهایی باید انجام داد؟

> **پاسخ:** با استفاده از مولتیمتر سالم میتوان شستیها را در حالت قطع و وصل آزمود، همچنین کنتاکتهای کنتاکتور و بوبین آن را میتوان از هم تمیز داد.

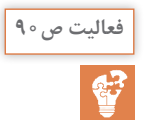

اگر كنتاكت بسته كنتاكتوری در مسیر تغذیه بوبین همان كنتاكتور قرار داده **فعالیت ص90** شود چه اتفاقی میافتد؟

> **پاسخ:** کنتاکتور با روشن شدن شروع به قطع و وصل بهصورت متناوب یا اصطالحا رگباری می کند.

> **پاسخ به فعالیتهای بخش راهانداز یكی پس از دیگری موتور الكتریكی**

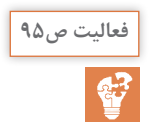

در مدار فرمان كار عملی بهجای كنتاكت باز 1KM در مسیر بوبین كنتاكتور، **فعالیت ص9٥** 2KM كنتاكت بسته 1KM را قرار دهید و مدار جدید را بررسی كنید. مورد استفاده مدار جدید را شرح دهید.

> **پاسخ:** در این صورت روشن شدن 2KM وابسته به خاموش بودن 1KM خواهد بود درصورتیکه در مدار یکی پس از دیگری روشن شدن 2KM وابسته به روشن بودن 1KM بود. در مواقعیکه ابتدا باید کنتاکتور 2KM روشن شود و خاموش یا روشن بودن آن در کارکردن 1KM تأثیری نداشته باشد از این مدار میتوان استفاده کرد.

**پاسخ به فعالیتهای بخش راهانداز چپگرد ـ راستگرد حفاظت سریع موتور الكتریكی**

عملكرد لیمیت سوییچها در جك هیدرولیكی شكل 48 را تفسیر كنید.

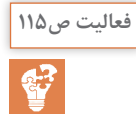

**پاسخ:** برای محدود کردن حرکت جک بین دو سطح لیمیت سوئیچ 1 و 2 تعبیه شده است.

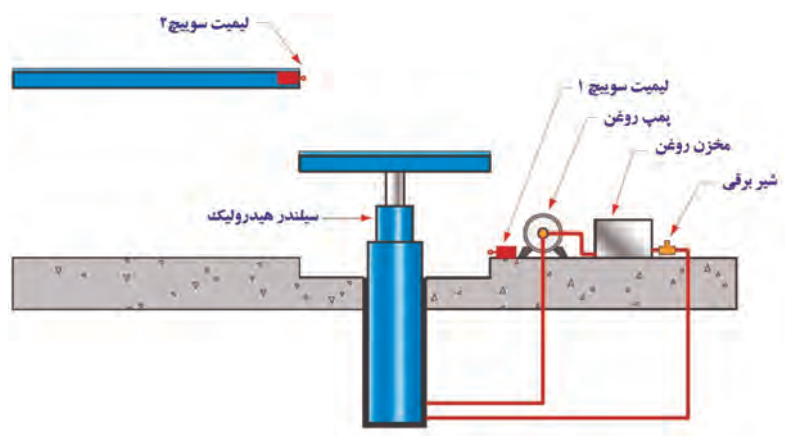

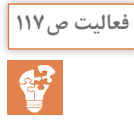

در راهاندازی یك موتور الكتریكی الزم است كه با فشار به شستی 1S موتور **فعالیت ص117** راستگرد و بدون خاموش كردن موتور مدار، با فشار به شستی 2S موتور چپگرد شود. چنانچه مجدداً شستی S۱ فشار داده شود موتور به وضعیت راستگرد بر نگردد، مدار فرمان چپگرد ـ راستگرد چه تغییری نیاز دارد؟

**پاسخ**: برای این منظور خود نگهدار سمت چپ مانند مدار سریع (کوتاه) و خودنگهدار سمت راست مانند مدار با حفاظت کامل (بلند) باشد.

بلوك دیاگرام عملكرد دستگاه را ترسیم و از روی آن مدار را طراحی كنید. **فعالیت ص126**

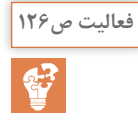

**پاسخ:** شکل مدار در کتاب درسی آمده بلوک دیاگرام آن را در شكل صفحه بعد مے ہینید.

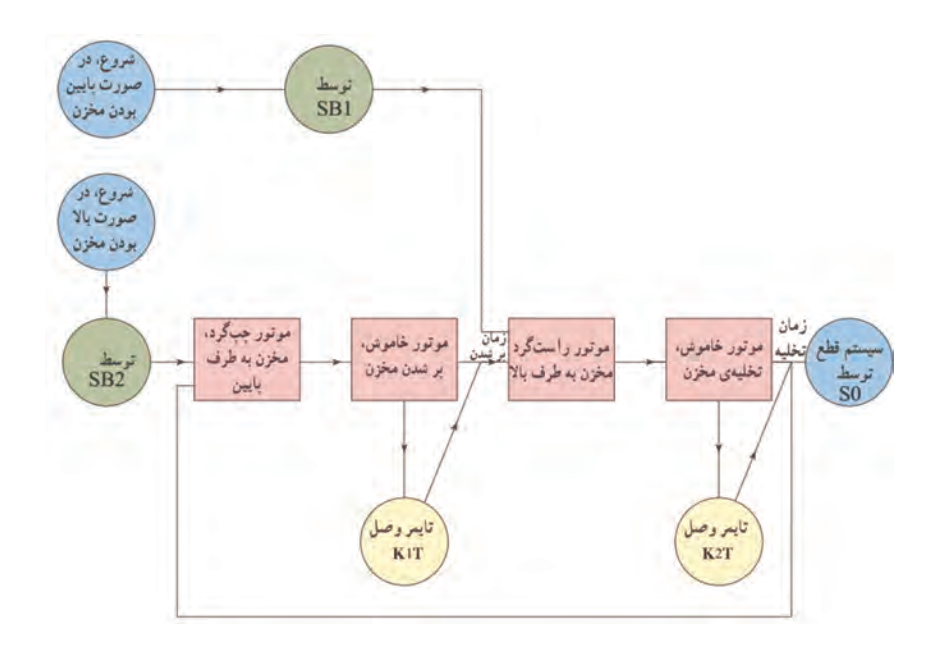

**پودمان سوم:پاسخ به فعالیتهای بخش راهانداز موتور الكتریكی ستاره مثلث معمولی**

درصورتیکه بوبین تایمر و 1KM موازی بسته شوند چه اتفاقی میافتد؟ **فعالیت ص139**

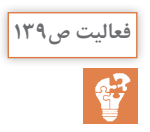

**پاسخ:** منظور از موازی بسته شدن آن است که که یک سر بوبین تایمر به 1A کنتاکتور وصل شود، چون از تیغه تایمر بهجای شستی قطع استفاده میکنیم در زمان اتصال موتور بهصورت ستاره باید شمارش معکوس تایمر نیز شروع شود و قطع تایمر به دنبال قطع کنتاکتور ستاره رخ دهد لذا برای آنکه ابتدا کنتاکتور 1KM قطع شود و بعد تایمر 1KT چنین طرحی داده شده بدیهی است اگر موازی بسته شوند و کنتاکت بسته 1KT در باالی این دو قرار گیرد همزمان قطع خواهند شد که خواسته ما نیست.

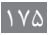

چه نكات ایمنی باید در سیم كشی چیدمان عرضی و طولی قطعات شكل 13 **فعالیت ص145** مد نظر قرار گیرد؟

**پاسخ:** به لحاظ ایمنی فرمدهی سیمهای قطور و با جریان الکتریکی باال چیدمان طولی را تأیید میکند.

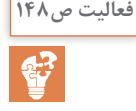

با توجه به شکل ،15 این دو روش را از نظر چیدمان و فضاسازی با یکدیگر **فعالیت ص148** مقایسه نمایید.

**پاسخ:** جانمایی در شكل 16 نسبت به نوع قبلی راحتتر و بهتر است.

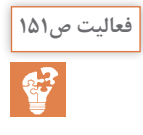

با توجه به نقشه داده شده سیمکشی مدار این راهاندازی مشابه کدامیک از **فعالیت ص151** مدارات فرمان ستاره مثلثی است که در این پودمان با آنها آشنا شدهاید؟ در این مدار چرا تیغههای تایمر هم نام تیغههای کنتاکتور 2KM نامگذاری شدهاند؟

**پاسخ:** در این مدار چرا تیغههای تایمر همنام تیغههای کنتاکتور 2KM نامگذاری شدهاند؟ همانطور که از ظاهر دیده میشود مدار ستاره مثلث نوع اول است و نه نوع دو سیمه، در قسمت دوم تیغههای تایمر همنام تیغههای کنتاکتور 2KM نامگذاری شده است چرا که تایمر پنوماتیکی بوبینی ندارد و با بوبین کنتاکتور 2KM و کشیده شدن آن به حرکت در میآید پس عالوه بر نامگذاری در عمل نیز تایمر پنوماتیک روی هر کنتاکتوری سوار شود برای آن کنتاکت تایمری میسازد.

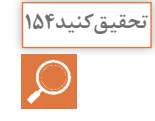

در تولیدات جدید، رله کنترل فاز و کنترل بار الکترونیکی به نظر یکی شده است؟

**پاسخ:** Relay Failure Phase و Relay Overload static دو اصطالحی است که در استاندارد IEC برای این وسایل بهکار رفته اما با توجه به تنوع قطعات در بازار Phase Monitor Relay و Single Phase Preventer و نیز برای کنترل فاز بهکار میرود و Relay overload Electronic برای کنترل بار بهکار گرفته میشود. البته در برخی موارد سازندگان مدعی میشوند امکانات بیشتری روی قطعات ساخته شده خود قرار دادهاند. که هر دو کار را انجام میدهد اما باز به این معنی نیست که این دو قطعه یکی شدهاند.

**پودمان چهارم**

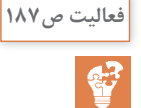

درصورتیکه پنجره MANAGER PROJECT بسته شده باشد چگونه میتوان آن را مجدد ظاهر کرد؟

**پاسخ:** با نوشتن PROJECT در خط فرمان فشردن دکمه Enter پنجره PROJECT MANAGER ظاهر میشود. در مورد Browser Catalog نیز از سربرگ )tab ) شماتیک منوی Menu Icon را باز کنید و روی گزینه دوم Browser Catalog کلیک کنید تا ظاهر شود.

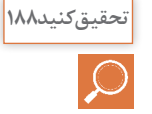

سایر قسمتهای پنجره Drawing New Create برای چه منظوری است و چه کاری انجام می دهد؟

**پاسخ:** علاوه بر نام (Name) ـ الگو (Template) ـ محل ذخیره (Location) فایل ـ توضیحات پروژه )Description)

برای موتور الکتریکی ترسیم شده در شکل 25 ترمینالگذاری کنید و عالمت **فعالیت ص195** زمین را ایجاد نمایید؟

**پاسخ:** برای ایجاد ترمینال، ترمینال را از Component Insert انتخاب کنید.

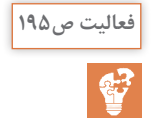

نقشه مدار راهاندازی چپگرد ـ راستگرد را با توجه به مراحل شکل ترسیم **فعالیت ص195** نمایید؟

> **پاسخ:** با توجه به آنکه در مدار فرمن چپگرد راستگرد احتیاج به شستی دوبل داریم بـرای ایجـاد شستی دوبل پس از رسم یک شستی قطع و یـا وصل و در سمت Push از منوی Contact NC+nd2 و یا Contact NO+ nd2 دیگر کنتاکتهای Button را درج کرده و برای ارتبـاط مکانیکی خطچین بـین آنها دکمه Link Dashed Line را مطابق شکل 27 فعال کنید و یک بار روی کنتاکت اول و بار دیگر روی کنتاکت دوم کلیک کنید تا ارتباط مکانیکی شستی دوبل ایجاد شود.

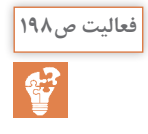

تحقیق کنید تفاوت )Scoot )سرخوردن و نیز )Surfer )موج سواری در **فعالیت ص198** Electrical AutoCADچیست؟

**پاسخ:** Scoot از منو Component Transform انتخاب میشود و انتقال یک قطعه، برچسب آن، شمارهگذاری سیم و... به همراه سیم متصل به آن است درصورتیکه Surfer مربوط به ارجاع متقابل بین نقشه یا نقشهها است**.**

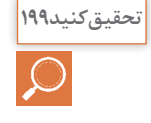

سایر امکانات Electrical AutoCAD که با کلیک راست کردن هر قطعه ظاهر میشود کدام هستند؟

**پاسخ:** در شکل کتاب آمده است Edit ـ Delete ـ Surfer ـ Retag ـ Copy ـ Scoot ـ Align  ـ Move را برای یک Component مشخص میکند.

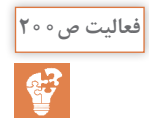

سیمهای ابتدا و انتهای خط تغذیه سه فاز قدرت بهصورت جهتدار نشان **فعالیت ص200** دهید و مشخصات آن را درج کنید از ابزار کناری WireNumber بهنام Source Arrow کمک بگیرید و سعی کنید این کار را انجام دهید.

**پاسخ:** با توجه به توضیحات داده شده و شکل موجود در کتاب دستور را اجرا کنید و نتیجه را ببینید.

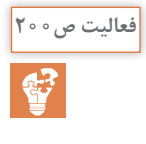

برچسبی در وسط سیم و با رنگبندی برای آن ایجاد کنید Number Wire از **فعالیت ص200** منوی Labels Wire Line  ـ In برای این کار از Leader کمک بگیرید و سعی کنید این کار را انجام دهید.

**پاسخ:** با توجه به توضیحات داده شده و شکل موجود در کتاب دستور را اجرا کنید و نتیجه را ببینید.

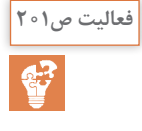

موقعیت شماره سیم را به سمت دیگر سیم منتقل کنید برای این کار از Flip **فعالیت ص201** number Wire استفاده کرده و این کار را انجام دهید. برای نوشتن شماره سیم در وسط سیمها مطابق از شکل 37 Line   ـ In Number Wire Toggle چگونه باید استفاده کرد؟

**پاسخ:** با توجه به توضیحات داده شده و شکل موجود در کتاب دستور را اجرا کنید و نتیجه را ببینید. قطعات کارخانهای SIEMENS را به Electrical AutoCAD اضافه کرده و با **فعالیت ص20٤** یکی از انواع !LOGO کار عملی )ب( را انجام دهید.

**پاسخ:** در Browser Catalog  میتوان !LOGO را پیدا کرد و در پروژه استفاده نمود.

در مورد ویرایش Footprintها چه ابزارهایی در Electrical AutoCAD وجود دارد؟ آنها را برای سایر هنرجویان ارائه دهید.

**پاسخ:** ابزار Edit footprint و Copy footprint و Delete footprint را می توان نام برد.

**پودمان پنجم:پاسخ به فعالیتهای بخش بانك خازنی**

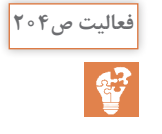

**تحقیق کنید204**

بسیاری از كارگاههای صنعتیبه دلیل تعداد زیاد موتورهای الكتریكی در شبكه **فعالیت ص20٤** مصرف توان غیرمؤثر باالیی نیاز دارند. قبض نشان داده شده در شكل 3 مربوط به یك کارگاه صنعتی است. مبلغ قابل پرداخت آن چقدر است؟ چه راهكاری برای كاهش هزینه برق این قبض پیشنهاد می كنید؟

> **پاسخ:** با توجه به قبض نشان داده شده در یک دوره 26 روزه میزان میان باری: 126000کیلووات مبلغ 29484000 ریال، اوج بار: برای 44000 کیلووات مبلغ 20592000 ریال و در کم باری 84000 به مبلغ 9828000 در مورد مصرف راکتیو 144000 است که بابت آن مبلغ 2973364 محاسبه شده است که مجموع برابر 627876264 ریال. البته در ستون زیرین موارد دیگری وجود دارد که مبلغ قابل پرداخت را 3398582000 ریال میرساند شامل آبونمان، بهای قدرت قراردادی، بدهی قبلی و... است با توجه به هزینه توان راکتیو گزینه نصب بانک خارنی برای کاهش هزینه برق میتواند راهکار مناسبی باشد.

> > اگرخازنها مستقیم وارد مدار شود چه پیامدی خواهد داشت؟

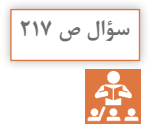

**پاسخ:** اگر خازنها بدون مقاومت محدودکننده )پیشگذار( وارد مدار شوند جریان زیادی کشیده خواهد شد که مخرب کنتاکتور است به همین خاطر تیغههای مقاومتهای موازی با تیغههای قدرت کنتاکتور از نوع Closing Early( زود بستهشو) بوده و ابتدا جریان هجومی از آنها گذشته و بعد تیغههای قدرت کنتاکتور

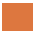

وارد مدار میشوند تا آسیب نبینند.

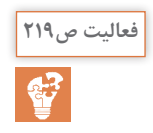

در نقشه شكل 13 محل نصب رگوالتور را مشخص كنید و عملكرد مدار را **فعالیت ص219** تفسیر و به كالس ارائه نمایید.

**پاسخ:** رگوالتور در جای مناسب خود نصب شده است یعنی خروجیهای آن برای کنتاکتوره رفته است این مدار هر چند در قسمت جبرانسازی انفرادی آمده است اما در اصل جبرانسازی مرکزی با دو پله است که کار عملی بعدی است اما، در حالتی که کلید AOH میداشت و کلید در وضعیت H قرار داشت میتوانست برای کار عملی 1 آن را بهکار گرفته شود یعنی بهصورتدستی خازنها را واردمدارکرد و رگوالتور صرفا نقش اندازهگیری راداشته و میزان ضریب توان رادر حالتهای مختلف نشان دهد که خواسته کار عملی 1 میباشد. در مورد رگوالتور و ورودی آن یعنی CT باید دقت کرد که از تغذیه اصلی نمونهگیری کند که در کار عملی 2 راجع به آن صحبت شدهاست. با این حال در کار عملی 1 وجود یک کلید اصلی برای مدار الزم است.

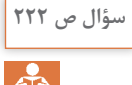

بیشترین كاربرد جبرانسازی نقطهای در كجاست؟

**پاسخ:** این روش بیشتر برای حالت بیباری ترانسفورماتورها، دستگاههای با کابل طوالنی و موتورهای دائم کار استفاده میشود که در آن برای هر مصرفکننده بهصورت مجزا خازن محاسبه و نصب میشود. از مزایای این روش این است که رگوالتور نیاز ندارد، جبران دقیق، کامل میتواند توان راکتیو را جبران کند. مهمترین ایراد این روش استفاده تعداد زیاد خازن و هزینه باالی اجرای آن است. m1)  $\top$  (m2)  $\top$  (m3

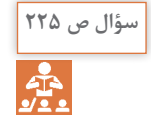

مزایا و معایب روش جبرانسازی گروهی را بررسی كنید.

**پاسخ:** در این روش برای چند مصرفکننده که همزمان و کنار یکدیگر کار میکنند، یک خازن با توان باال نصب میشود. در این روش تعداد خازنها کم میشود مزایای روش انفرادی را دارا است عالوه بر اینکه به خاطر کاهش تعداد

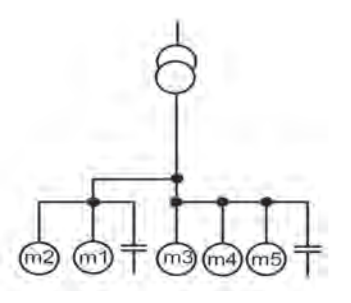

خازنها و مراحل نصب، هزینه آن اقتصادیتر است. بزرگترین ایراد این روش در مواردی است که مصرف کنندهها با هم و گروهی در مدار نباشند و باعث میشود در جبرانسازی اشتباه صورت گرفته و بار راکتیو بهصورت خازنی در مدار ظاهر شده و به شبکه وارد شود.

**پاسخ به فعالیتهای بخش اینورتر**

استفاده از اینورتر و بانك خازنی برای اصالح ضریب توان را با یكدیگر مقایسه نمایید.

**تحقیق کنید228**

**پاسخ:** اصالح ضریب قدرت با اینورتر مانند بانك خازنی استهالك مكانیكی در كنتاكتور خازنی به همراه ندارد.

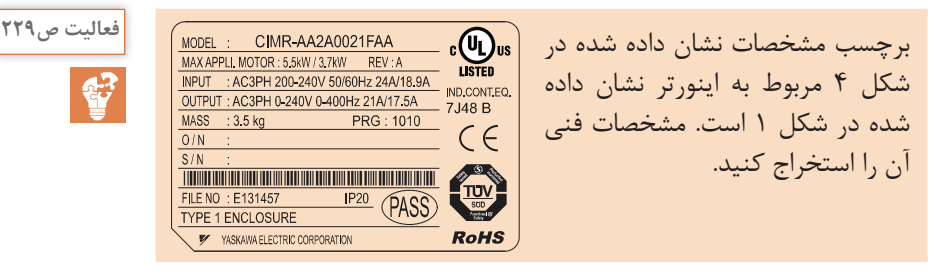

**پاسخ:** توان اینورتر مناسب برای موتور الكتریكی 3/5 یا 5/5 كیلووات است. ورودی اینورتر سه فاز، 50 هرتز و خروجی سه فاز تا 400 هرتز است.

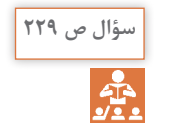

با توجه به فركانسهای نشان داده شده در شكل 5 در كدام حالت سرعت چرخش محور موتور الكتریكی چهار قطب بیشتر خواهد بود؟

**پاسخ:** با توجه به نوشته فرکانس در دو اینورتر و اینکه فرکانس با سرعت نسبت مستقیم دارد پس سرعت در 60 هرتز بیشتر میباشد.

شرح مختصری از نحوه تنظیم اینورتر موجود در كارگاه را بنویسید. **فعالیت ص240**

**پاسخ:** انواع اینورترها با توجه به نوع قابلیتها، تعداد ورودی و خروجی در جدول صفحة بعد آمده است.

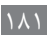

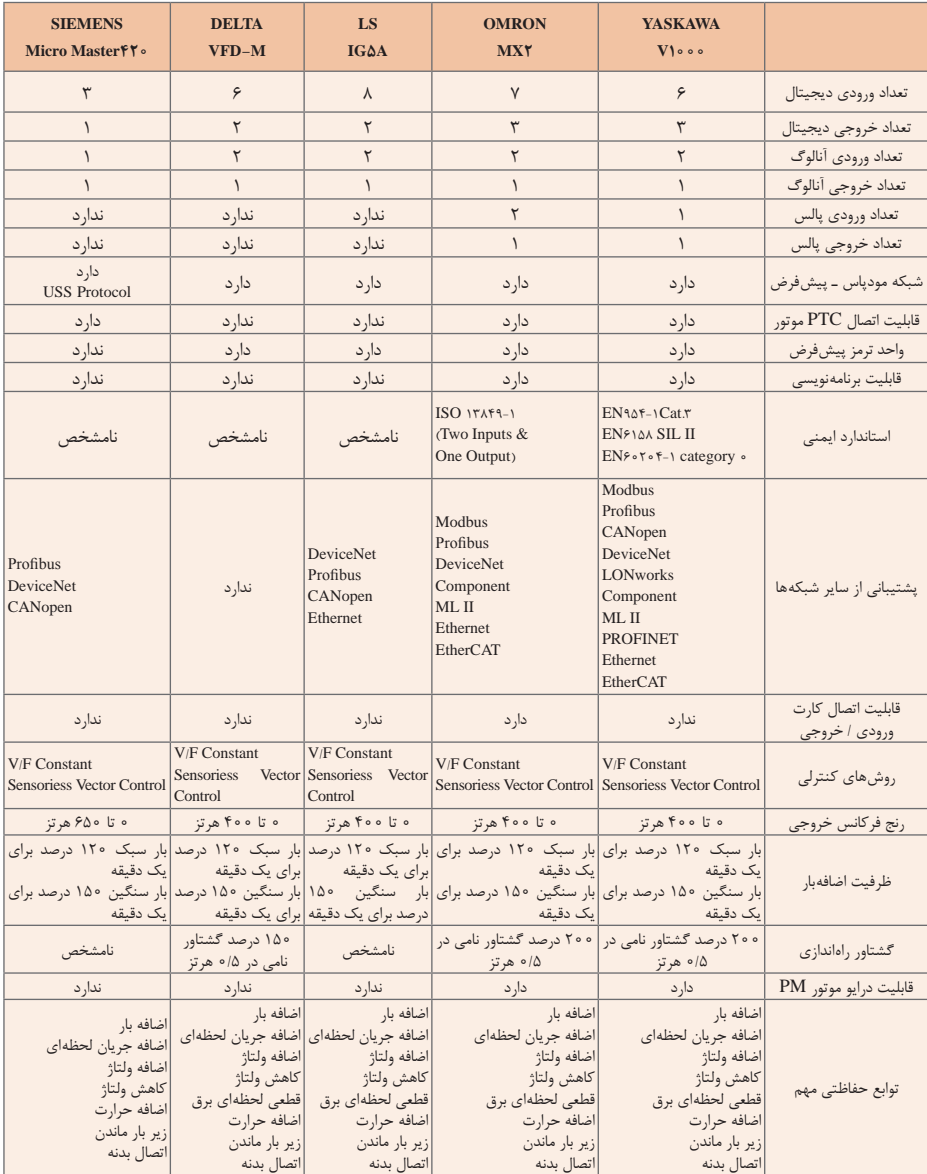

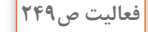

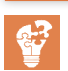

با مراجعه به دفترچه راهنمای استفاده اینورتر، این مورد را مشخص و یادداشت **فعالیت ص249** كنید. سپس اینورتر را روشن و تنظیمات مربوط به تغییر فركانس خروجی به كمك صفحه كلید را انجام دهید و سپس از روی صفحه كلید، موتور متصل به اینورتر را روشن كنید و فركانس خروجی اینورتر را تغییر دهید. گزارش سادهای از اقداماتی كه انجام دادهاید تهیه و به مربی آزمایشگاه تحویل نمایید.

 $\lambda x$ 

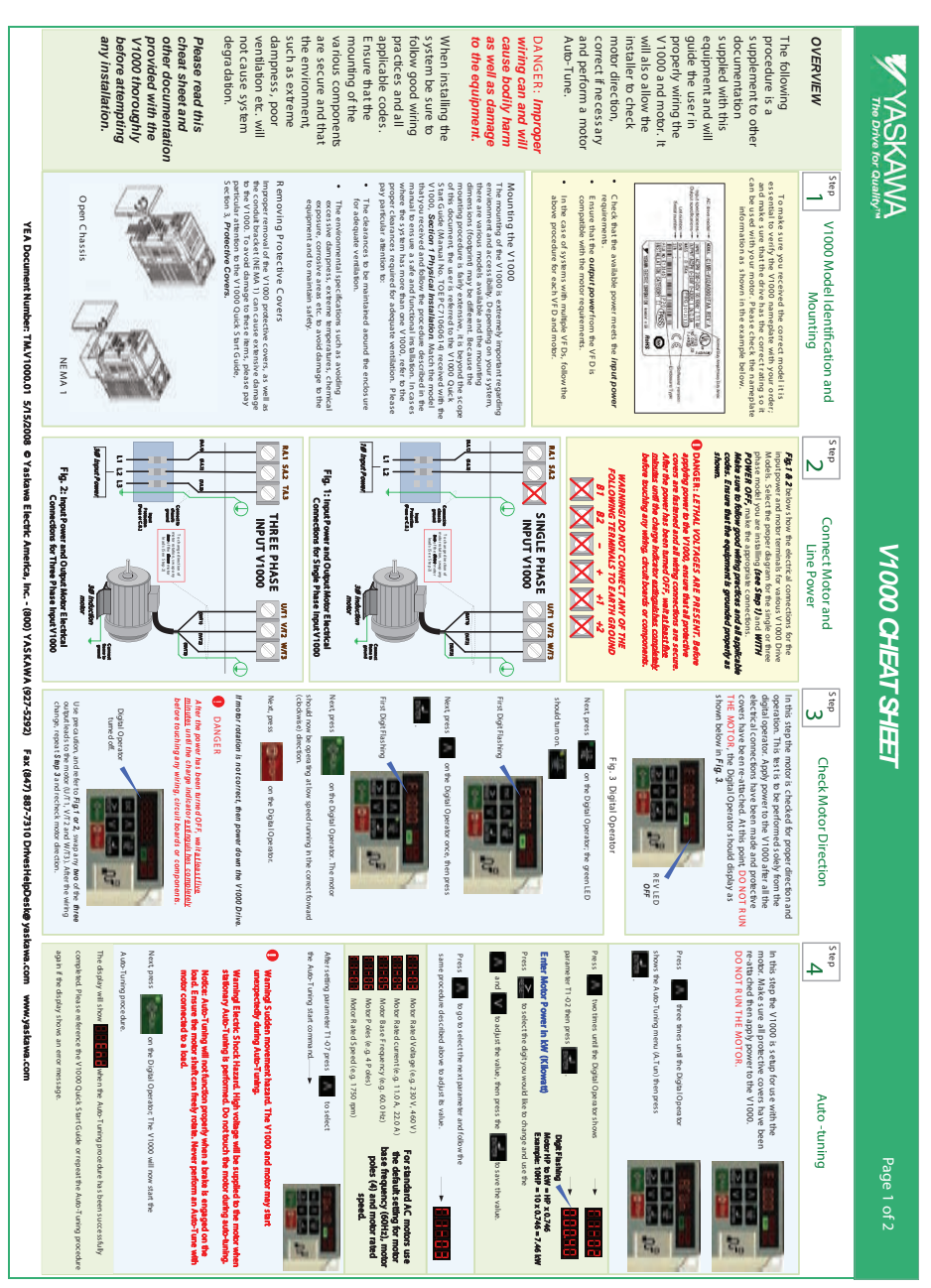

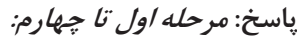

ventilation etc. will<br>not cause system<br>degradation. system be sure to<br>follow good wiring<br>practices and all DANGER: Improper<br>Wiring can and Will<br>cause bodily harm correct if necessary<br>and perform a motor motor direction, installer to check will also allow the V1000 and motor. It guide the user in dampness, poor the environment, mounting of the as well as damage properly wiring the equipment and will supplied with this documentation supplement to other procedure is a any installation. any installation. before attempting before attempting V1000 thoroughly **thoroughly 1000 V** provided with the provided with the other documentation **umentation doc other** cheat sheet and cheat sheet and Please read this **this read e leas P** .degradation not cause system ventilation etc. will dampness, poor such as extreme such as extreme the environment, are secure and that are secure and that various components various components mounting of the Ensure that the Ensure that the applicable codes. . codes applicable practices and all kollow good wiring a system be sure to When installing the When installing the to the equipment to the equipment. **damage as well as harm bodily e aus c** wiring can and will **Improper : R DANGE** Auto-Tune. Auto-Tune. and perform a motor correct if necessary motor direction, check to taller ins will also allow the V I VVV and motor. It broperly wiring the dude the user in e dnipment and will this with mis documentation supplement to other brocedure is a The following Following OVERVIEW **WERVIEW** waren as anco asses<br>MWYSBAW The method of the V1002 is extensively reperting the process of the specifical phonon content of the specifical phonon content of the specifical phonon content of the specifical phonon content of the specifical phonon con  $\cdot$ . To main to survey the VI GROSS the Corresponding to the Corresponding to the Corresponding to the Corresponding to the Corresponding to the Corresponding to the Corresponding to the Corresponding to the Corresponding to th **h** Improper removal of the V1000 protective covers, as well as the V100 protective covers, as well as the V100. To a word damage to these terms, please pay present the first standard and the V1000. To a word damage to these Removing Protective Covers l,  **nameplate the heck c e leas P .motor your with ed us be an c** particular attention to the V10<br>Section 3, **Protective Cover**s Section 3, **Protective**<br> **Covers** particular attention to the V1000 Quick 5 tart Guide, p the v rutur. I o avoid damage to these tems, piease pay the conduit biacket (NE MA 1) can cause extensive damage as well as ,covers protective 1000 V the of removal Improper **overs C rotective P emoving R ;order your with nameplate 1000 V the verify to ential ess** bay particular attention to: proper clearances required ror adequate yentimed... Please where the system has more than one vituu, where the cases In .installation functional and safe a ensure to manual the in described procedure the follow and received you that model the Match .**tallation Ins hysical P 1 tion ec S** 1000, V the with received) 710606110614PC OE T .No Manual (unit Secretary Secretary Secretary Secretary Secretary Secretary Secretary Secretary Secretary Secretary Secretary Secretary Secretary Secretary Secretary Secretary Secret OF THE GOCUMENT, THE USER IS FREEDED TO THE VILOUS LOCK. nounting procedure is it is in your and, it is loop our acque scope dimensions (tootprint) may be different, is ecause the there are various models available and the mounting environment and accessibility. Depending on your system, regarding of the V1000 is extremely important regarding porter **1000 V the Mounting it o s rating orrect c the has drive the that ure s make and**  $\delta$ In the case of systems with multiple VFDs, follow the<br>above procedure for each VFD and motor. E ns ure that the output power from the VFD is<br>compatible with the motor requirements. Check that the available power meets the i**nput power**<br>requirements. **Upen Chassi** hassis C Open The existe annuants is pecifications such as as, coloring the exposure, corrosive areas etc. to avoid clamas or the<br>construction of the corrosive areas etc. to avoid clamas or the<br>exposure, corrosive areas etc. to avoid c The clearances to be maintained around the enclosure<br>for adequate ventilation. spore procedure to reach  $\tau$  v FD and motor. compatible with the motor requirements. is de an under output power room and the that .requirements **Power insurance power meets the input power is it model orrect c the eived rec you ure s make o T** .ventilation adequate for enclosure the maintained around the enclosure in the case of systems with multiple v + Us, follow the  $-\frac{\cos\left(\alpha\right)}{\sin\left(\alpha\right)}$ equipment and to maintain sately. exposure, carrosive areas etc. to avoid damage to the excessive dampness, extreme temperatures, cnemical avoiding as such specifications s uch as avoiding pro-**.below example the in hown s as information** YEA Document Nurber: TM.Y1000.01 5/15/2008 © Yasitawa Electric America, Inc. : (800) YASIKAWA (927-5322) | Fax (847) 887-7310 DifvesitejpDeside yasitawa.com r E A Document Number TM: Y1000.01 S/15/2008 © Yaskawa Eectric America INC NAWA (927-5292) Pax (KAY) 887-7310 DrivesHelpDesk@ yaskawa.com www.yaskawa.com **Vil000** Model Identification and (13)1012 Program in the page and a  **Mounting** I O NE MAL 1 1 MA NE 10 kput Pamu Russa<br>Russa  $\|T\|_{L^\infty}$  (2L/H) (3L/ $\|T\|_{L^\infty}$  (3L/H) (3L/H) (3L/H) (3L/H) (3L/H) (3L/H) (3L/H) (3L/H) (3L/H) (3L/H) (3L/H) (3L/H) (3L/H) (3L/H) (3L/H) (3L/H) (3L/H) (3L/H) (3L/H) (3L/H) (3L/H) (3L/H) (3L/H) (3L/H) (3L/H) (3L/H)  $(2T/10)$  (2D/  $(2T/10)$   $(2T/10)$   $(2T/10)$ **tep S 2** EVI 2YS LVB Power Input Ø1 Power Input Ø3 3L/T 2L/ S 1L/ R  $\frac{1}{\frac{1}{2}}$  $\frac{1}{2}$ 2<br>2<br>2 POWER OFF, make the appropriate connective<br>Make sure to follow good withing parafices and<br>codes. Ensure that the equipment is grounded<br>shown. F60.1 & 2 below show the electrical cornections for the ត្តនិង ł .components or boards circuit ,wiring any touching before complete was an condit notes to undistribute the united five least at wait , F OF turned been has power the After .secure are connections wiring all and fastened are covers protective all that ensure and the top to power and DANGER: LETNAL VOLTAGES ARE PRESENT. Bet BANGER: LE FANL VOLTAGES ARE PRESENT. BEFORE cogni: c vany and and deductional to deconomic property as approache all put and provide the main property with the sure make **POWER OPP** make the appropriate CONNECTIONS WITH and N due to the Commission are not recour assume three or ingles or ingles or diagram for the simple or three Library power and motor activities for various virtuous crive **tg./ a connections** we electrical comections for the 1<br>2<br>2 Connections for Three Phase Input V1000 Fig. 2: Input Power and Output Motor Electrical<br>Connections for Three Phase Input V1000<br>Connections for Three Phase Input V1000 Fig. 1: Input Power and Output Motor Electrical<br>Connections for Single Phase Input V1000 mannes ao aon-connect nov or me<br>polynomic properties of the second<br>polynomic properties of the second connect of the second connect of the second connect of the second connect of the second connect of the second connect o Fig. 2: Input Power and Output Motor Electrical OUND GR TH AR E TO MINALS R TE FOLLOWING J **Hg. 1: Input Power and Output Motor Electrical**  $\sum_{\text{cm, cm}}$   $\sum_{\text{cm}}$   $\sum_{\text{cm}}$  asvided by  $\sum_{\text{cm}}$ THE OF ANY CT CONNE NOT DO! NING WAR +2 +1 + - 2B 1B Connections for S ingle Phase input V1000 Ó Input Ò ect the proper dagram for the single or three<br>I you are installing **(see Stap 7)** and **MTTH**<br>Frake the a morondate connections. (.B.C or Fuse( (.B.C or Fuse( E PHAS E E THR E PHAS INGLE S Connect Motor and **Connect Motor and** DOOLA IN 1000LA | D*AN*I I motor three the of two any wap s ,rotation motor motor three three three three three three three three three three three three three three three three three three three three three three three three three three three three three three three three three three three three any wap s ,rotation motor (2 de es ao s) sur a (2 tep S ee S (leads Line Power WOOO CHEAT SHEET  **Power Line V1000 CHEAT SHET** M motor 3T/W 2T/V 1T/U 3T/W 2T/V 1T/U Λ  $\sqrt{1}$ J  $\mathbf{r}$ 1! È É In this step file mode is checked for proper direction and displayed control and construction and construction of the state of the construction of the state of the state of the state of the state of the state of the state Next, press If motor restion is not correct, then power down the V1000 Drive. First Digit Flashing press ,Next **tep S 3** Use precausibin, and refer to  $Fig_{1}f$  or 2, swa<br>cuput leads to the motor (U/Ti, V/T2 and V<br>claimps, repeat \$ **top** 3 and recheck motor After the power has been mined OFF, wait<u>er least the</u><br><u>minutes</u> und the charge indicator <u>extinguishes comp</u>onits<br>below touching any wing circuitboards or components **O** DANGER *II* motor *to* Brion is noteoffeet, then power down the V1000 DITIR. should now be opera<br>(clockwise) direction .direction) e clockwis( forward now be operating at buy speed numing in the correct forward Next press mext pess FEST DIgR F BS has N **DOM** ao uzu proqs *3*. *.ig F* in below hown s shown below in Fig. ; IHE MOTOR, the Digital Operator should display as COVETS have been re-attached. AT this point, DO NOT KUN electrical connections have been made and protective odina rear v bbb/ bower as the v thou are rate operation. I his test is to be performed s olely from the in this step the motor is checked for proper direction and *.omponents c or boards ircuit c ,wiring any touching before ompletely c hes extinguis ator indic harge c the until minutes* **Secret business ... The on press press on press the one of the one of the one of the one of the one of the one of the one of the one of the one of the one of the one of the one of the one of the one of the one of the one** lashing F Digital is press these are neglected on the operator once, we have press lashing F Digit irst F volume persons change, repeat \$ tep 33 nd recheck motor direction output leads to the motor (U/IT, V/IZ and W/II3). After the wiring *the precaution, and refer to Fig.1 or 2, swap any two or the first* Digital Operator<br>burned off. *five least at wait ,OFF turned been has power the fter A* Digital Operator i b.org/completed **R DANGE** ę f on the Digital Operator once, then press on the Digital Operator, the green LED ú Fig. 3 Digital Operator **Check Motor Direction Pig. 3 Digital Operator**  $\mathcal{A}$  **A**  $\mathcal{A}$  **Auto** - tuning on the ungles Uperator, the green LE L **Total** on the Digital Operator. H 閅 .1 or 2, swap any two of the three<br>V/T2 and W/T3). Wher the wing<br>streamer disease.  $\overline{a}$ running in the correct forward D I D **TRECTOR** 부  $\overline{u}_a$  $\overline{P}$  $\frac{1}{8}$ **FR OFF** D LE V E R cocur  $\overline{\bullet}$ In this step fire V1000 is setup for use with the motor. Make sure all protective covers have be<br>motor. Make sure all protective covers have be<br>re-attached then apply power to the V1000.<br>DO NOT RUN THE MOTOR. te<sub>p</sub> **d** Press Press Press Press age as a moment and work support and the integration procedure Tuning-Auto the repeat or uide G tart S Quick 1000 V the reference e leas P .completed The display will show use display will see a procedure Talkway and the wild procedure has been successfully Auto-Turing procedure Next press the Auto-Tuning start command. **Press the 1-02 T parameter** hows s Operator Digital the unit of the unit of the unit of the unit of the unit of the unit of the unit of the Ŀ press the Auto-Tuning menu Tun. Tun. through the set WOUS Lies P. B. Core and the unit the public beta port манию Auto-Tuning procedure. the tarts now start s now to pigal Operator The V1000 will now start the entropy the Auto-Tuning start community After setting parameter FT-07 press .value, su profine ca avione page and are about autos the following and parameter next to and parameter and electron and ripe of A pue the use and content the use and you would be elect s to respect the electronic state s to respect the electronic Enter Motor Power in kW (Kilowatt **E mer Motor Power In KW (KIIOWERD DO NOT HUN THE MOTOR.** re-attached then apply power to the VIUU0. motor. Make s ure all protective covers have been the septime viologies and the with the term of .load a to connected motor kad. Ensure the motor shaft can treely rotate. Never perform an Auto-Tune with the on engaged on the original properly tunen a trace is engaged on the stationary Auto-Tuning is performed. Do not touch the motor during auto-tuning. warning is lectric a nock matard. High voltage Will be supplied to the motor when nuexbecase anno livro i nuusi start may motor and 1000V The .hazard movement udden S! Warning setting parameterT1-07 press **THE Motor Rated Votage (e.g. 230 V, 460 V)** war T1-02 then pres F s the Auto-Tuning menu (A.Tun) then press to go to select the next parameter and follow the M ø amingi Electric Shock Hazard. High voltage will be supplied to the motor when<br>ationary Auto-Tuning is performed. Do not touch the motor during auto-tuning. and the average the value, then press the the to save the value. wous Andso www.yaskawa.com  $\overline{\epsilon}$ Motor Rated S peed (e.g. 1750 rpm) Motor Base Frequency (e.g. 60.0 Hz) (mg) used c pate X accord ( oles P 4 .g.e (oles P Motor Woor 6 as R requency re.g. or.o Hz; MOODE KAWO CURRINT (6.g. 11.0 A, 22.0 A) Woody Kated V otage (e.g. 230 Y, 460 Y, to select the three times uto-Tuning will not function properly v<br>:ure the motor shaft can freely rotate.<br>ninected to a load. i udden movement hazau<br>dly during Auto-Tuning. Poles (e.g. 4 Poles) Rated current (e.g. 11.0 A, 22.0 A) an error message co the Digita 100 100 until the Digital Opera t ĵ. ove to adjust its value. when the Auto-Turing procedure has been successfully ļ  $\bar{p}$ Auto-tuning elect s to Ī  $\bar{z}$ Digit Fishing<br>Hotar HP both = HP x 0.746<br>Example: 10HP = 10 x 0.746 = 7.46 KW a peen **kW 7.46 = 10 X 0.746 = 7.46 KM** For standard AC motors use<br> **base frequency (60Hz), motor**<br>
base frequency (60Hz), motor<br>
poles (4) and motor rated **Selection** 0.756 KW = HP MOTOR Dunusma adam en a co reio base trequency (60Hz), motor me aerault setting for motor **Porstandard AC motors use** AGU IIM poles (4) and motor rated a brake is engaged on the<br>r perform an Auto-Tune with Page 1 of 2 Ë v 倨 MA 1765 Auto-Turing prc  $rac{8}{8}$ ă **b**  $\overline{u}$ t. g<br>an نحوه تنظیمات و نتیجه مشاهدات خود را در یك گزارش نوشته و به مربی **فعالیت ص250** آزمایشگاه تحویل نمایید.S<sub>2</sub>

**مرحله پنجم تا هفتم:**

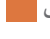

نحوه تنظیم پارامتر و آزمایشی را كه انجام دادهاید بهصورت یك گزارش تهیه **فعالیت ص255** و در اختیار مربی قرار دهید.

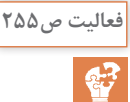

**پیوست 1**

برای اشاعه ایمنی در كارگاهها با استفاده از پوسترهای متنوع و تأثیرگذار میتوان مفاهیم ایمنی را برای هنرجویان تفهیم كرد. در این پیوست تعدادی پوستر آموزشی ایمنی در كارگاه پیشنهاد شده است.

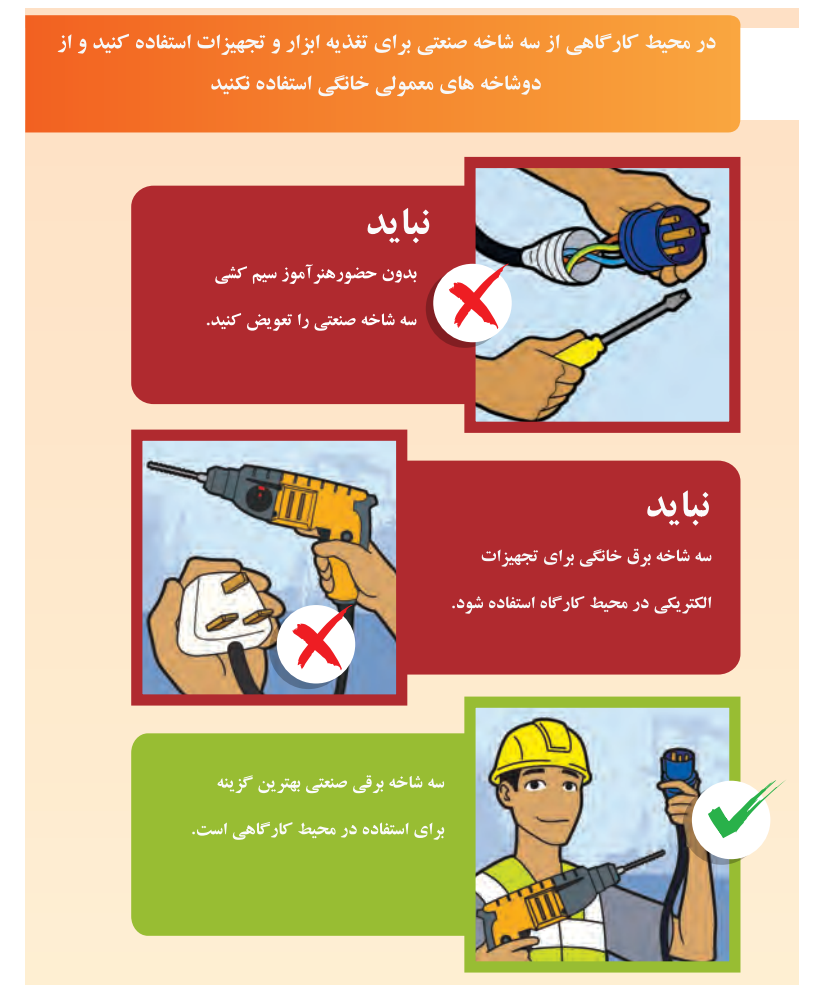

از تابلو پریز کارگاهی مناسب برای تجهیزات برقی دستی استفاده کنید.

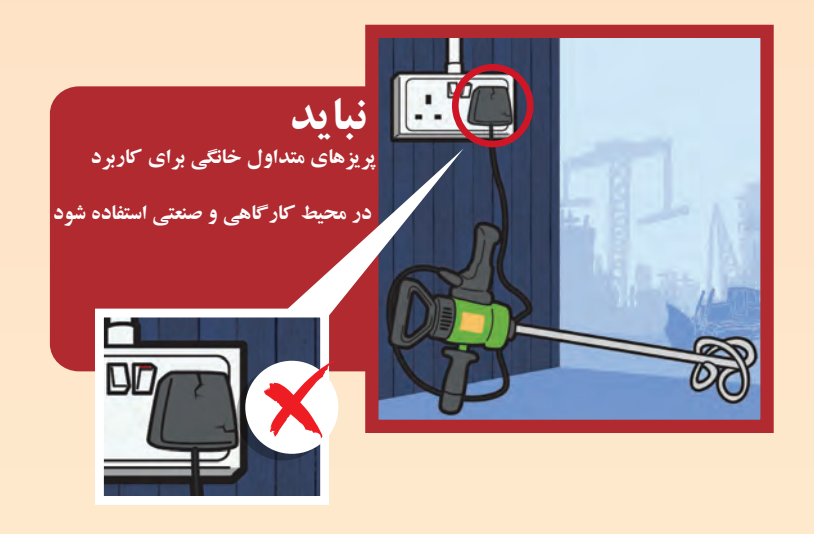

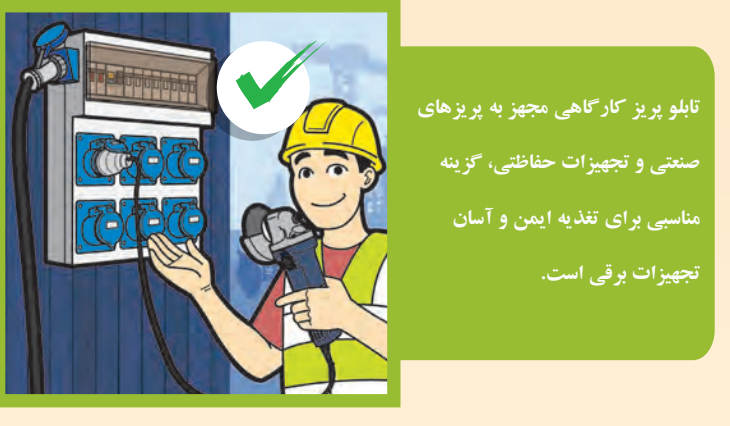

**بخش دوم: دانشافزایی واحدهای یادگیری**

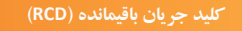

**براي افزایش ایمنی نصب می شود** 

 **اآن راید نب از تابلو حذف کنید.**

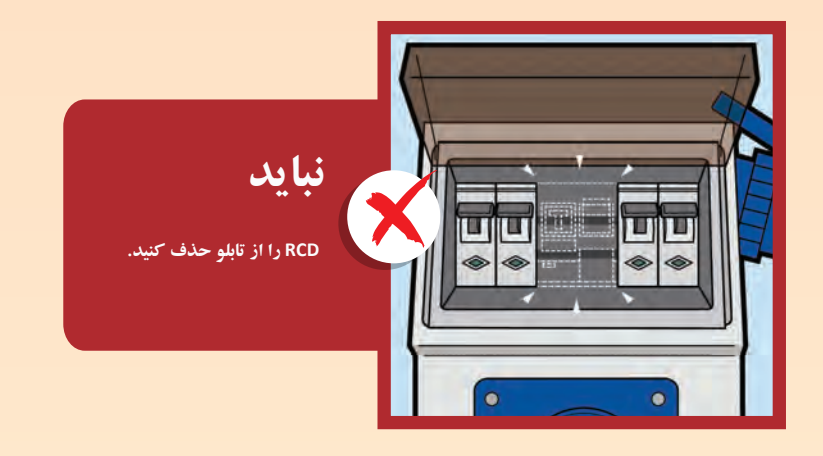

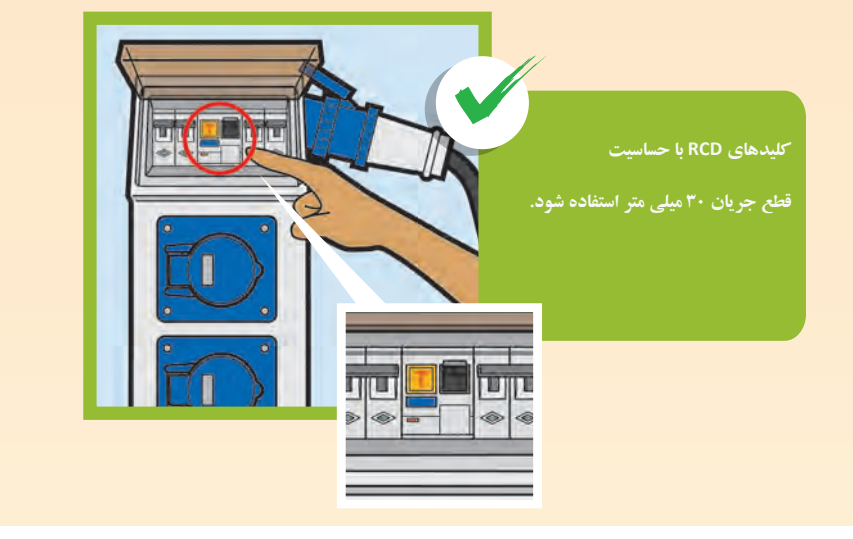

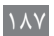

## <mark>نبا ید ابزار یا تجهیزات برقی دستی مستقیما به ژنراتورهای سیار وصل شوند</mark>

**لکه ب از تابلو پریز کارگاهی استفاده شود .**

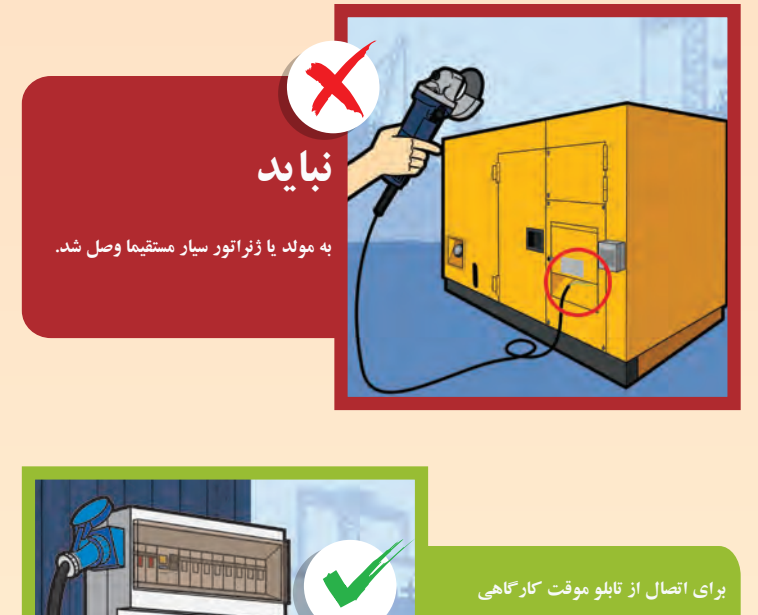

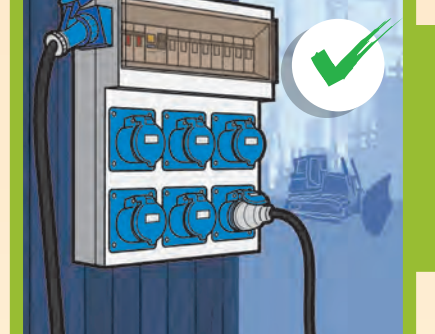

**بخش دوم: دانشافزایی واحدهای یادگیری**

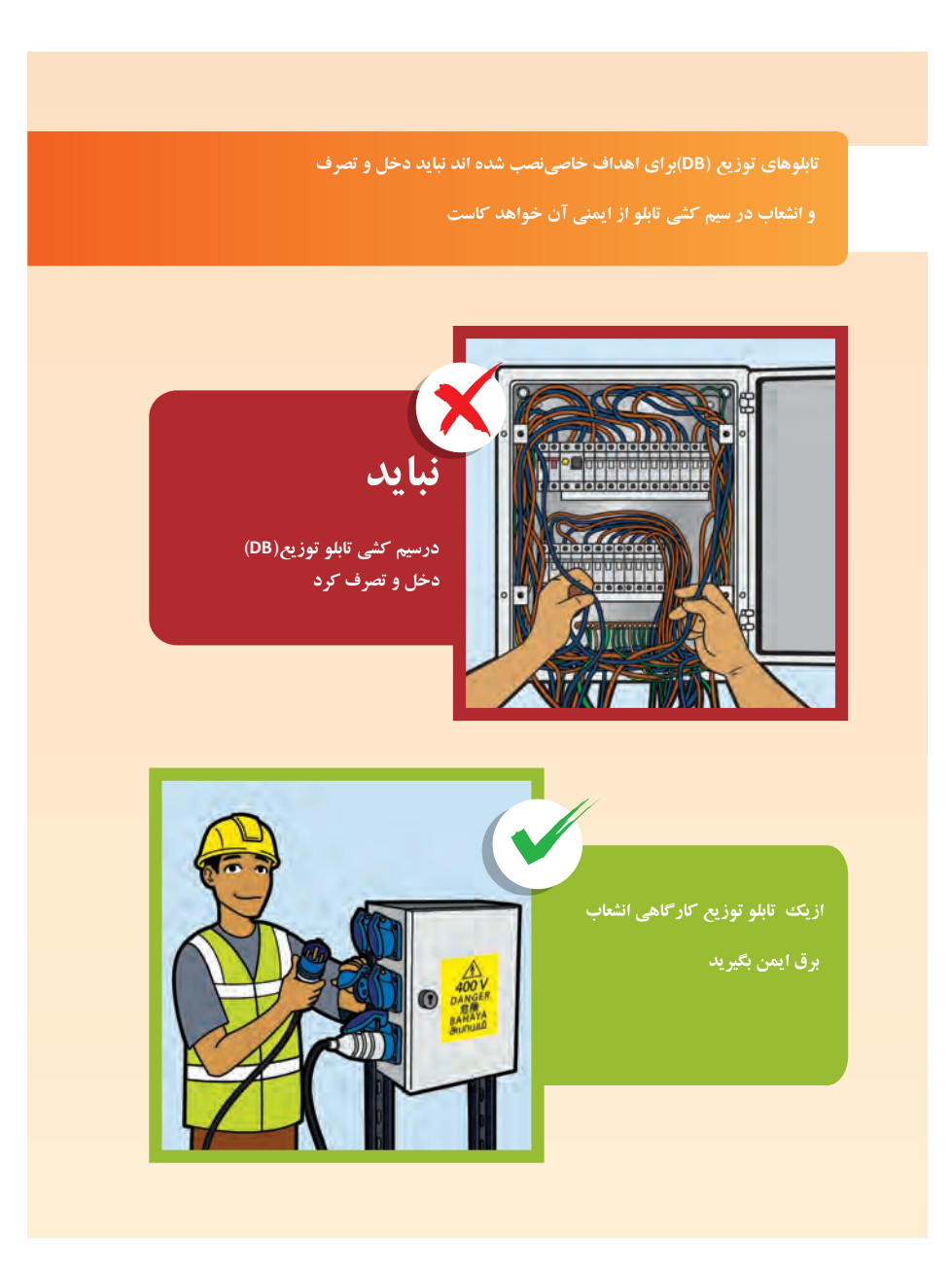

**ایدنب تجهیزابراي ت برقی دستی اازکارگاه در نشعاب چندراهه ی (رابط های که اتصال یک اتصال ِباعشناه چند بپریز را ستفاده کردا )ل می کندیپذیر تبد که ممکن است منجر به اضافه بار و خطر آتش سوزي شود .**

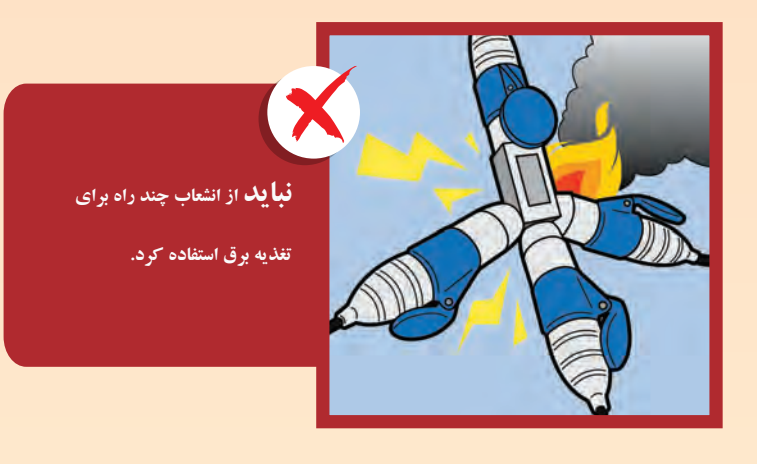

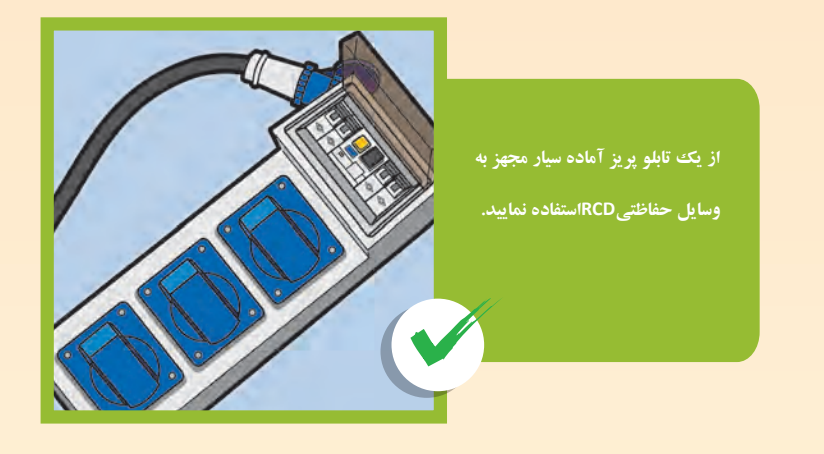

**بخش دوم: دانشافزایی واحدهای یادگیری**

**منابع و مآخذ**

- **١** برنامه درسی رشته الکتروتکنیک، سال 1395
- **٢** مبحث سیزدهم مقررات ملی ساختمان
- **٣** نشریه 110ـ1 سازمان مدیریت و برنامهریزی کشور

**4** IEC 61439-1- Low - voltage switchgear and controlgear assemblies - General rules

**ELEC60947-4-1-2012-Contactor eletrmomechanical** 

**d** IEC 60947-3-2012- Switches, disconnectors, switch-disconnectors and fuse

<sup>7</sup> Electrical Safety on Small construction sites - WKS5-2018

8 Wlectrical Safty at construction Worksite - Singapore Power Authority - 2012

<sup>2</sup> Socket Outlet Assembly in Construction and Building Sites-2006

**IO** Building and Construction - Industry Guideline - Electrical Practices - Australia 2015

II Industrial Motor Control -7th Edition by Stephn L. Herma-<br>2014

12 LS - S100 VFD - User - User Manual

**13 LS Software-Drive View 7 User Manual** 

**14 EATON-Wiring Manual-2018** 

**Handbook IS** SIEMENS-Switching, Protection and Distribution Handbook

16 Schneider-Electrical Installation Guide - According to IEC -2018

**17** ABB - Switchgear Manual

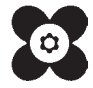